Рассмотрена на заседании методического совета ГБПОУ «Удомельский колледж» Протокол № 6\_от 31.08.2022.

УТВЕРЖДЕНО Приказом и.о.директора ГБПОУ «Удомельский колледж» №\_199\_от \_31.08.2022г.

## **КОМПЛЕКТ КОНТРОЛЬНО - ИЗМЕРИТЕЛЬНЫХ МАТЕРИАЛОВ по учебной дисциплине**

**ОП.09 Информационные технологии в профессиональной деятельности. Адаптивные информативные и коммуникационные технологии. общеобразовательного цикла основной профессиональной образовательной программы подготовки квалифицированных рабочих (служащих)**:

**по профессии СПО**

*15.01.20 Слесарь по контрольно-измерительным приборам и автоматике*

г. Удомля 2022г.

Комплект контрольно-измерительных материалов разработан в соответствии с требованиями Федерального государственного образовательного стандарта среднего профессионального образования по программам **подготовки квалифицированных рабочих (служащих): по профессии 15.01.20 Слесарь по контрольноизмерительным приборам и автоматике**

Разработчики:

Ахмадеева Виктория Юрьевна, преподаватель ГБПОУ «Удомельский колледж»»

# **СОДЕРЖАНИЕ**

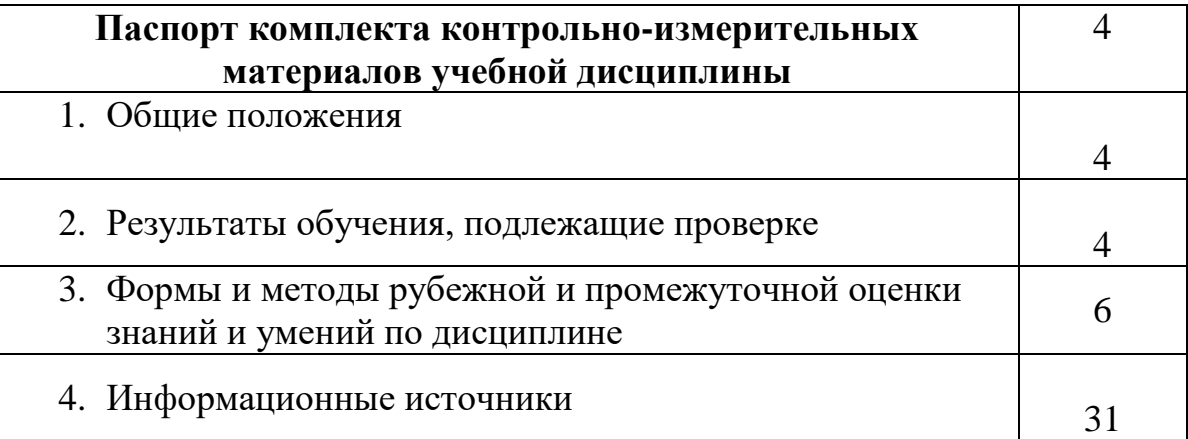

#### **1. Общие положения**

Контрольно-измерительные материалы предназначены для контроля и оценки образовательных достижений студентов, освоивших программу 15.01.20 Слесарь по контрольно-измерительным приборам и автоматике.

КИМ включают контрольные материалы для проведения промежуточной аттестации в форме дифференцированного зачёта.

Тесты по информационным технологиям в письменной форме для студентов составлены на основе требований ФГОС среднего общего образования, предъявляемых к структуре, содержанию и результатам освоения учебной дисциплины «Информационные технологии в профессиональной деятельности», с учетом требований федеральных государственных образовательных стандартов и получаемой профессии среднего профессионального образования (письмо Департамента государственной политики в сфере подготовки рабочих кадров и ДПО Минобрнауки России от 17.03.2015 № 06-259), примерной программы общеобразовательной учебной дисциплины «Информационные технологии в профессиональной деятельности» для профессиональных образовательных организаций, рекомендованной Федеральным государственным автономным учреждением «Федеральный институт развития образования*»* (ФГАУ «ФИРО»).

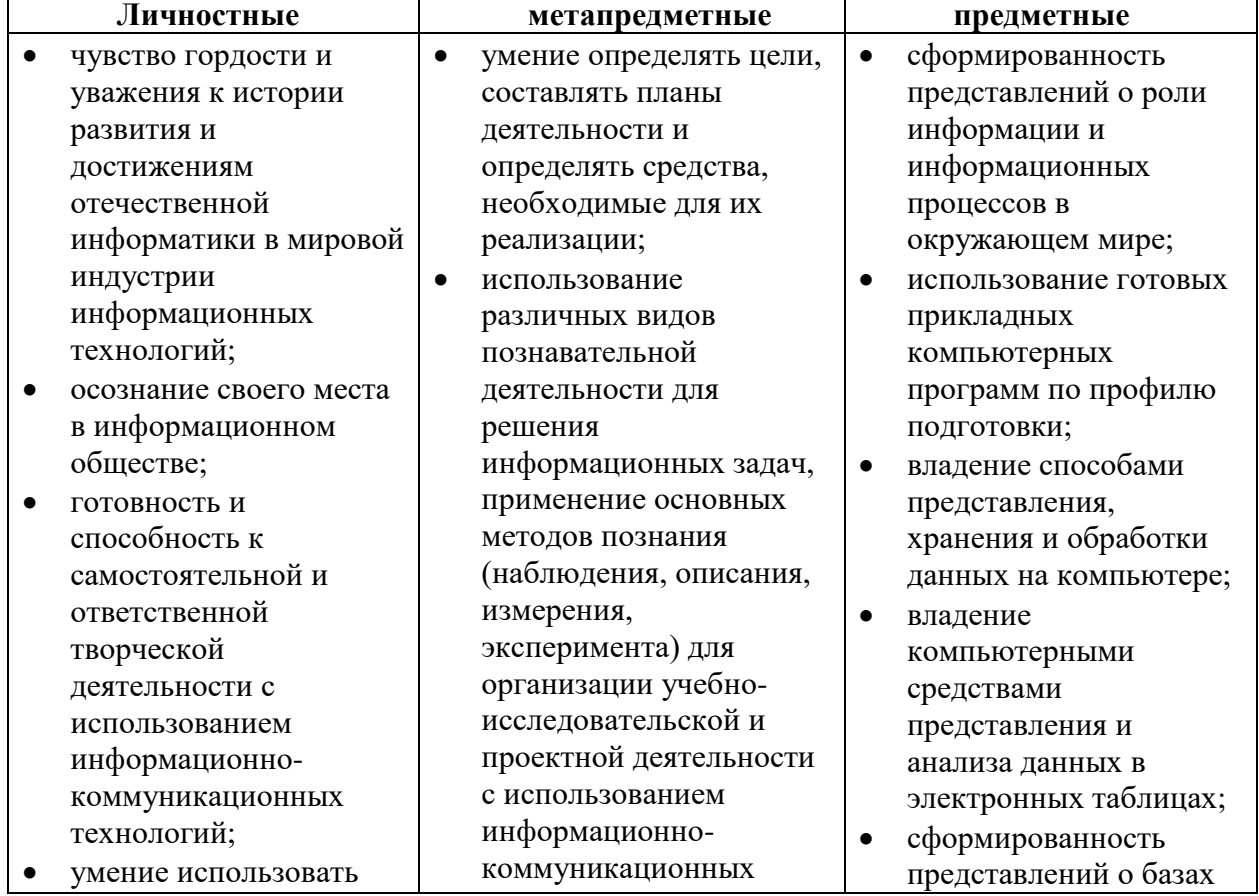

#### **2. Результаты освоения дисциплины, подлежащие проверке**

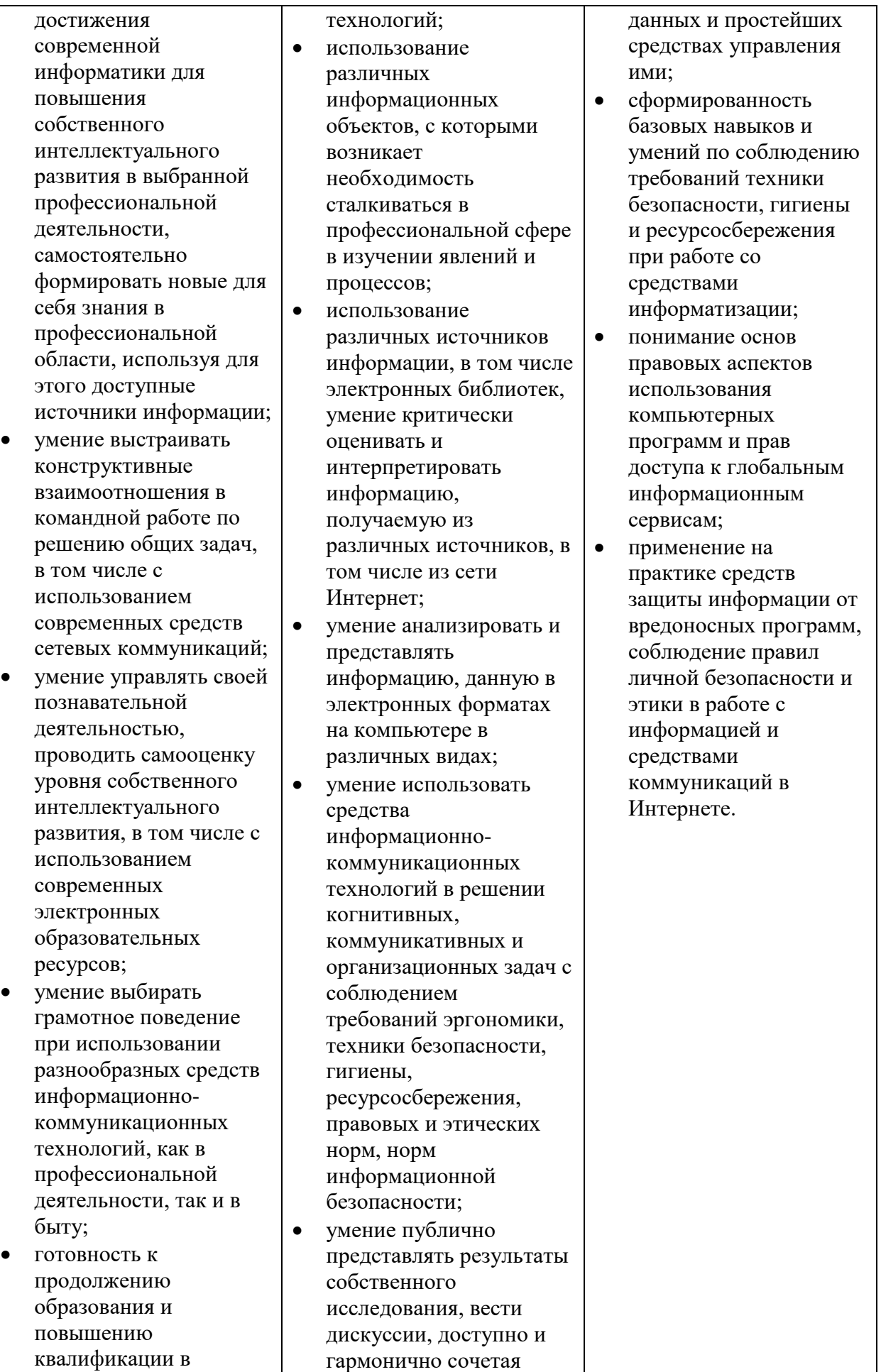

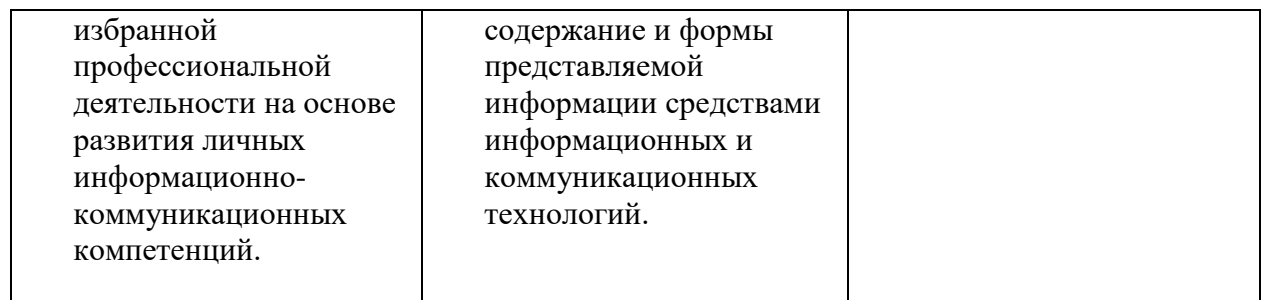

### **3. Формы и методы рубежной и промежуточной оценки знаний и умений по**

#### **дисциплине «Информационные технологии в профессиональной деятельности»**

#### **3.1. Контрольные работы**

- 1. Табличный процессор это:
- а) книга, состоящая из рабочих листов электронных таблиц;
- б) базовое программное обеспечение;
- в) сервисная программа;
- г) редактор шрифтов.

2. Табличный процессор – это программа, предназначенная для:

а) обработки и хранения больших числовых массивов;

б) сортировки числовых данных;

в) редактирования текстовых и графических данных;

г) просмотра таблиц.

3. Электронная таблица состоит из:

а) листов; б) строк; в) столбцов; г) строки столбцов.

4. Адрес ячейки электронной таблицы составляется из:

а) имени строки; б) номера столбца; в) номера строки; г) номера строки и имени столбна.

5. К основным функциям табличного процессора относятся:

а) подготовка к печати и печать изображения;

б) вставка объектов (рисунки, графики, диаграммы);

в) проверка орфографии;

г) выполнение расчетов по формулам и построение диаграмм.

6. После ввода числа в ячейку вы наблюдаете ##### вместо результата. В чем причина такой ситуации?

а) не хватает ширины клетки, чтобы показать введенное число;

б) число введено с ошибкой;

в) число введено в защищенную ячейку;

г) получилось отрицательное число.

7. В электронных таблицах выделена группа ячеек А1:В1. Сколько ячеек входит в эту группу?

 $a) 3$ ; 6) 2;  $b) 1$ ;  $\Gamma$ ) 0.

8. Какие действия возможно выполнять в MS Excel, если мышь принимает вил  $\sqrt[4]{\ }$ 

9. Чем определяется максимальное количество строк и столбцов электронной таблицы? 10. Напиши содержимое ячеек В3:В5 после копирования в них содержимого В2:

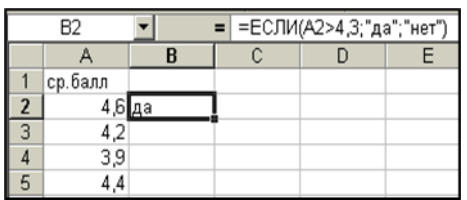

11. Чему будет равно значение ячейки В5, если в нее ввести формулу = CУММ(B1:B4)\*2. 6) 220  $R)$  110 a)  $120$ 

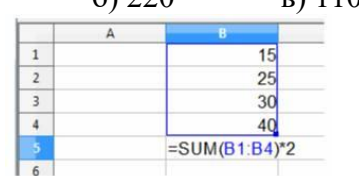

 $r) 200$ 

12. Формула в электронных не может включать: а) имена ячеек б) числа в) текст

г) знаки арифметических

операций

13. Можно ли на одном листе создавать несколько диаграмм?

а) да, любое количество

б) Да, любое количество только для таблиц, расположенных на этом листе

в) Да, любое количество только для таблиц, расположенных в этой книге  $r)$  He $r$ 

14. Можно ли редактировать ячейки с формулами?

а) Да, любые ячейки с любыми формулами б) Да, с использованием клавиатуры в) Да, с использованием мыши  $r)$  He $r$ 

15. На основе чего строится любая диаграмма?

a) книги Excel б) графического файла в) текстового файла г) данных таблины

16. Минимальной составляющей таблицы является...

а) ячейка б) формула в) книга г) нет верного ответа

## **Тест «Microsoft Office Word»**

1. Выберите правильный алгоритм запуска программы Microsoft Word.

1) Пуск - Все программы - Microsoft Word

2) Пуск - Все программы - Microsoft Office - Microsoft Word

3) Пуск - Все программы - Стандартные - Microsoft Word

4) Пуск - Программы - Microsoft Word

2. Укажите верный алгоритм сохранения документа.

1) Кнопка Office - команда Сохранить

2) Кнопка Office - команда Сохранить как...- Выбрать папку для сохранения - Нажать команду Сохранить

3) В меню быстрого доступа выбрать команду Сохранить

3. Уже созданный документ Microsoft Word можно открыть с помощью...

1) одинарного шелчка левой кнопки мыши

2) двойного щелчка левой кнопки мыши

3) одинарного щелчка правой кнопки мыши

4) двойного щелчка правой кнопки мыши

4.Расширением документов Microsoft Word является...

1) .doc

2) .docx

3) .rtf

4) .txt

5.Укажите верный способ копирования форматирования с одной части текста на другую.

1) Выделить фрагмент текста - команда Копировать - Поставить курсор, команда Вставить 2) Выделить фрагмент образец - команда Формат по образцу - Выделить фрагмент, к

которому надо применить форматирование

3) Выделить фрагмент текста - команда Вырезать - Поставить курсор, команда Вставить 6.Для добавления пустой строки используется клавиша...

1) Enter

2) Esc

3) Tab

4) Space

7.Для создания отступа первой строки применяется клавиша...

1) Enter

2) Esc

3) Tab

4) Space

8.Какая команда служит для вставки изображений из файла?

Запишите ответ:

9.Для смены ориентации страниц используется команда...

1) Поля

2) Ориентация

3) Размер

4) Колонки

10.Для деления текста на колонки используется команда....

1) Поля

2) Ориентация

3) Размер

4) Колонки

11.На какой вкладке находится команда, с помощью которой можно вставить рисунок в документ?

- 1) Главная
- 2) Вставка

3) Разметка страницы

4) Вид

5) Формат

12.На какой вкладке расположены команды изменения размера изображения?

1) Главная

2) Вставка

3) Разметка страницы

4) Вид

5) Формат

13.На какой вкладке находится команда для вставки таблицы в документ?

1) Главная

2) Вставка

3) Разметка страницы

4) Конструктор

5) Макет

14.На какой вкладке находится команда вставки дополнительных строк в таблицу?

1) Главная

2) Вставка

3) Разметка страницы

4) Конструктор

5) Макет

15.Можно ли удалить таблицу с помощью клавиши Delete?

1) Да

2) Нет

16.Можно ли менять направление текста в ячейках таблицы?

1) Да

2) Нет

17.Можно ли сохранить документ при его закрытии?

1) Да

2) Нет

18.Укажите неверный тип выравнивания в MS Word:

- 1. по левому краю;
- 2. по правому краю;
- 3. по центру;
- 4. по ширине;
- 5. по абзацу.

## **3.2. Практические работы**

- 1. Создание кроссвордов, ребусов и тестов на тему «Компьютерные сети»
- 2. Подготовка информационного материала в виде презентации
- 3. Создание связанных таблиц, расчет промежуточных итогов
- 4. Работа с диаграммами
- 5. Сортировка и фильтрация данных
- 6. Создание многотабличных БД различными способами
- 7. Создание пользовательских форм для ввода данных в СУБД
- 8. Создание кроссвордов, ребусов и тестов на тему «Компьютерные сети»
- 9. Реферат на тему «Службы Internet»

## **3.3. Задания к дифференцированному зачёту**

#### **1.2 Критерии оценивания знаний**

Качественные характеристики усвоения изученного материала могут различаться. В каких-то случаях это полнота и системность сформированных знаний, в других случаях еще и прочность знаний студентов, возможен случай самостоятельного и творческого применения знаний. Описанные качественные характеристики являются критериями оценивания результатов обучения студентов.

При оценке ответа возможно использование традиционной формы оценивания по пятибалльной шкале каждого вопроса и выставление среднего значения в итоге за дифференцированный зачет. Такой принцип оценивания подчеркивает значимость всех видов деятельности, которым обучен выпускник по предмету.

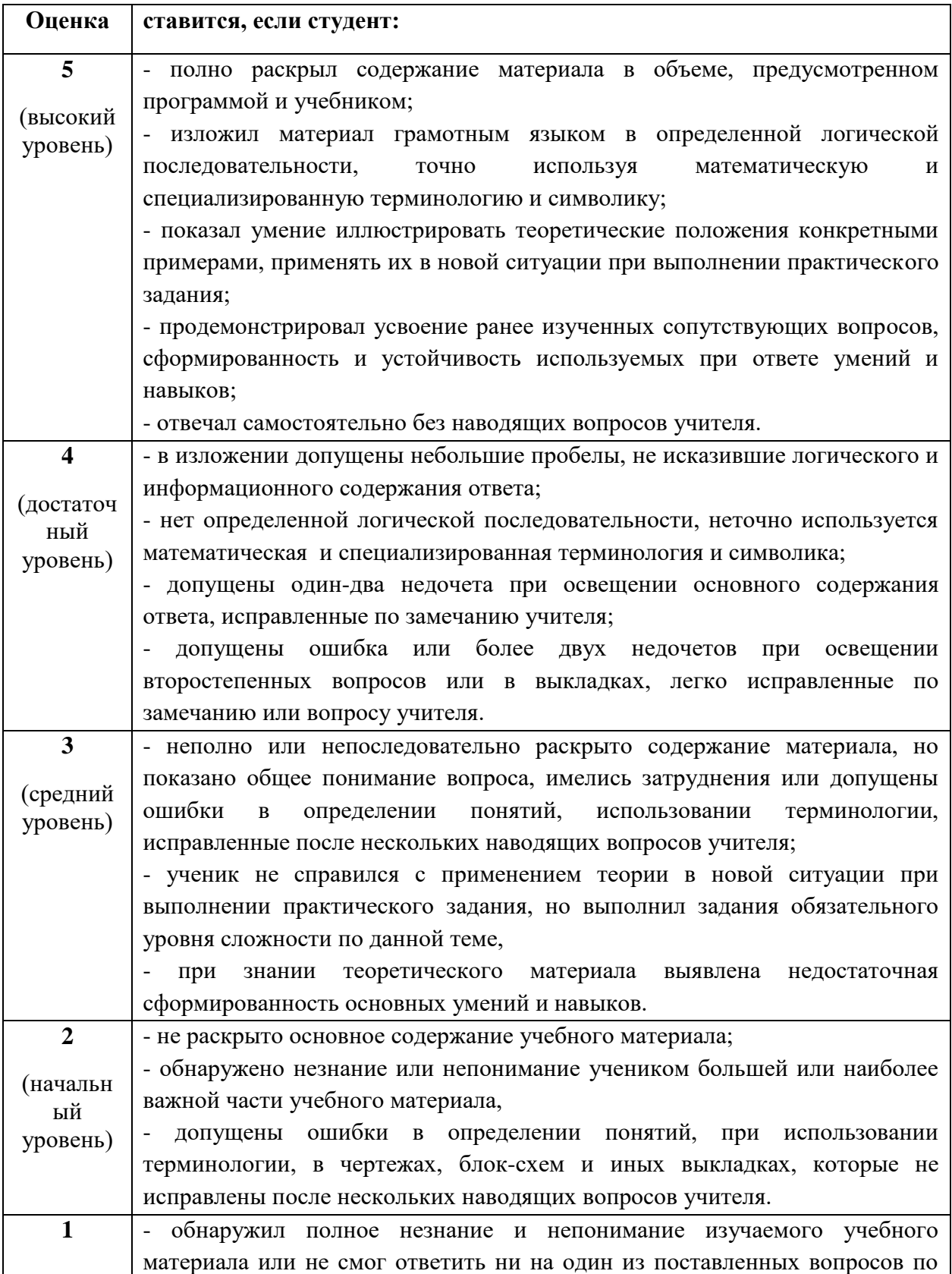

# Оценивание устных ответов студентов

## **Практическая работа на компьютере**

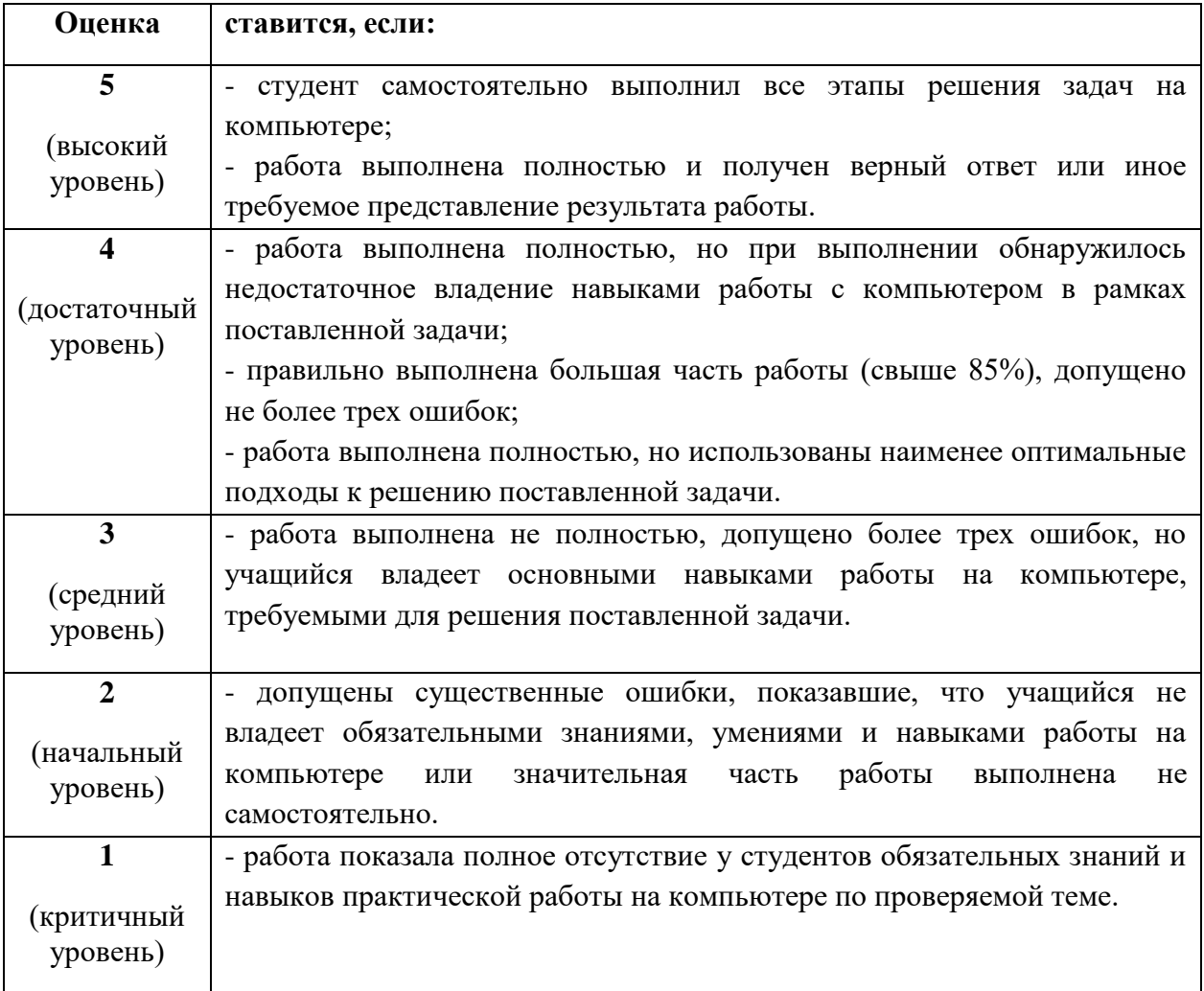

## **Перечень ошибок**

#### **Грубые ошибки**

1. Незнание определений основных понятий, правил, основных положений теории, приёмов составления алгоритмов.

2. Неумение выделять в ответе главное.

3. Неумение применять знания для решения задач и объяснения блок-схем алгоритмов, неправильно сформулированные вопросы задачи или неверное объяснение хода её решения, незнание приёмов решения задач, аналогичных ранее решённых в классе; ошибки, показывающие неправильное понимание условия задачи или неправильное истолкование решения, неверное применение операторов в программах, их незнание.

4. Неумение подготовить к работе компьютер, запустить программу, отладить её, получить результаты и объяснить их.

5. Небрежное отношение к компьютеру.

6. Нарушение требований правил безопасного труда при работе на компьютере.

### **Негрубые ошибки**

1. Неточность формулировок, определений, понятий, вызванные неполнотой охвата основных признаков определяемого понятия; ошибки синтаксического характера.

2. Нерациональный выбор решения задачи.

## **Недочёты**

- 1. Отдельные погрешности в формулировке вопроса или ответа.
- 2. Небрежное выполнение записей, графиков.
- 3. Орфографические и пунктуационные ошибки.

## **Информационные источники**

- 1. Семакин И.Г., Шеина Т.Ю., Шестакова Л.В. Информатика. Углубленный уровень.10 класс – М.: БИНОМ. Лаборатория знаний, 2014. (1 и 2 часть).
- 2. Семакин И.Г., Хеннер Е.К., Шестакова Л.В. Информатика. Углубленный уровень.11 класс. – М.: БИНОМ. Лаборатория знаний, 2014. (1 и 2 часть).
- 3. Семакин И.Г., Хеннер Е.К., Шестакова Л.В. Практикум по информатике для 10-11 классов. Углубленный уровень. М.: БИНОМ. Лаборатория знаний, 2014. (1 и 2 часть).
- 4. Астафьева Н.Е., Гаврилова С.А., Цветкова М.С. Информатика и ИКТ: Практикум для профессий и специальностей технического и социально-экономического профилей: учеб. пособие для студ. учреждений сред. проф. образования / под ред. М. С. Цветковой. — М., 2014
- 5. Цветкова М.С., Великович Л.С. Информатика и ИКТ: учебник для студ. учреждений сред. проф. образования. — М., 2014

#### **Интернет-ресурсы**

- 1. **<http://school-collection.edu.ru/->** Единая коллекция цифровых образовательных ресур
- 2. сов. Цифровые образовательные ресурсы (ЦОР) к учебникам.
- 3. [http://Webpractice.cm.ru](http://webpractice.cm.ru/) Сетевой дистанционный практикум по информатике на открытом портале.
- 4. [www.intuit.ru/studies/courses/](http://www.intuit.ru/studies/courses/) (Открытые интернет-курсы «Интуит» по курсу «Информатика»).
- 5. [www.ict.edu.ru/](http://www.ict.edu.ru/) (портал «Информационно-коммуникационные технологии в образовании»).
- 6. [www.freeschool.altlinux.ru/](http://www.freeschool.altlinux.ru/) (портал Свободного программного обеспечения).